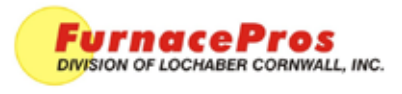

### MOTOR SPEED CONTROL & ISOLOATION MODULE

Factory Setup (Proprietary) **PAGE 1 OF 1** PAGE 1 OF 1

### **Equipment**

Motor Speed Board Model 3911 Isolated Interface Module Model 3984

## **Motor Speed Board Model 3911**

- 1. Start furnace. On Furnace program Process Screen, set belt speed to zero.
- 2. Using a nonconductive adjustment tool, adjust the each of the pots at the top of the motor speed board as follows:
	- a. Set zero. Turn Min pot to full CCW. Adjust CW until motor starts. Turn CCW until motor stops.
	- b. Set Max pot full CW and turn back  $\frac{1}{4}$  turn.
	- c. Set Acceleration at between full CCW and midpoint.
	- d. Set Deceleration at between full CCW and midpoint.
	- e. Set Torque to full CW.

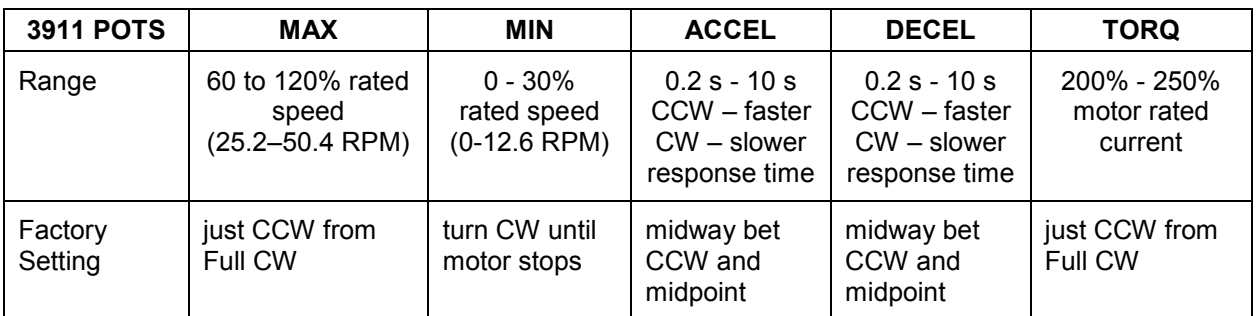

# **Isolated Interface Module Model 3984**

- a. Set zero. Turn Min pot to full CCW. Adjust CW until motor starts. Turn CCW until motor stops.
- b. Go to Furnace Calibration screen and click Transport Belt 1 Calibration, "Set 50% output to calibrate".
- c. Adjust Max pot until voltage across Vout and Com equals 5.0 Vdc.

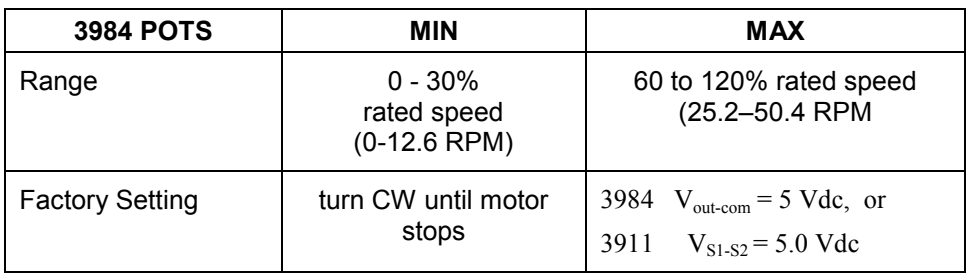

# **Calibrate Belt Speed**

Calibrate belt speed according to standard procedure.